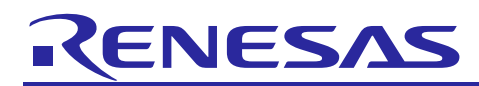

# **RL78/G14**

# Sine Waveform Output by Using D/A Converter CC-RL

# **Introduction**

This document describes a method to output sine waveform with analog voltage using the D/A converter in the RL78/G14 Group MCU, DTC (Data Transfer Controller), and ELC (Event Link Controller).

# **Target Device**

RL78/G14

When using this application note with other Renesas MCUs, careful evaluation is recommended after making modifications to comply with the alternate MCU.

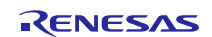

# Contents

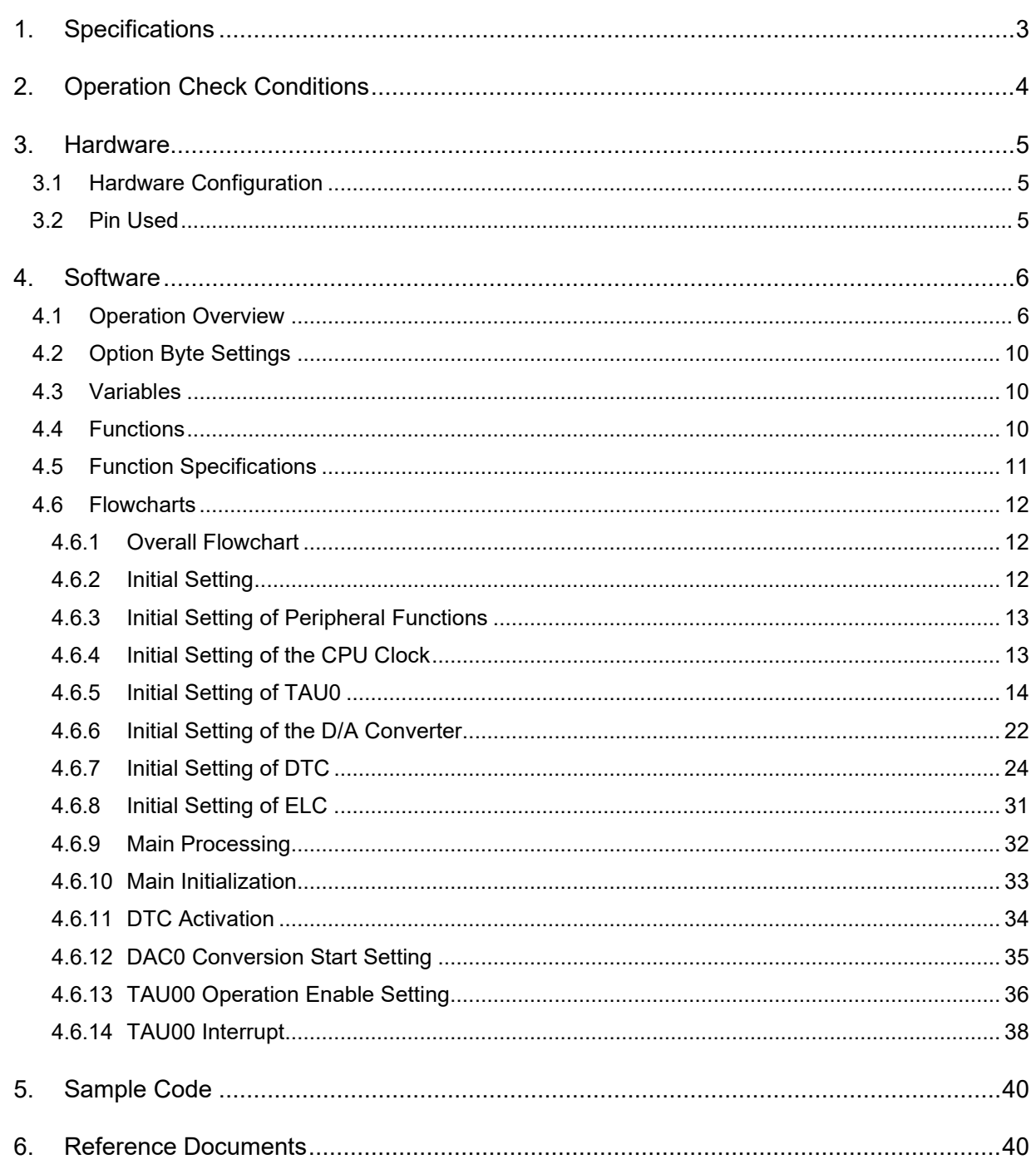

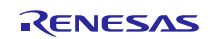

# <span id="page-2-0"></span>1. Specifications

Outputs analog voltage from the ANO0 pin using the D/A converter. Output for the analog voltage starts at 0.0 V. The output level changes every 200 us and the sine waveform of 50 Hz (1 cycle: 20 ms).

[Table 1.1](#page-2-1) lists the Peripheral Functions and Their Applications. [Figure 1.1](#page-2-2) shows the Analog Voltage Output Waveform.

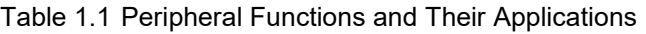

<span id="page-2-1"></span>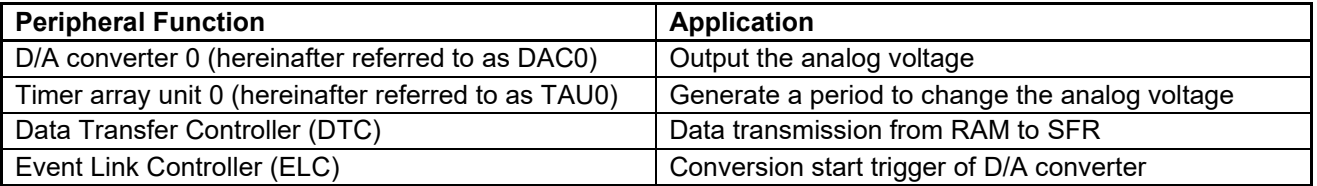

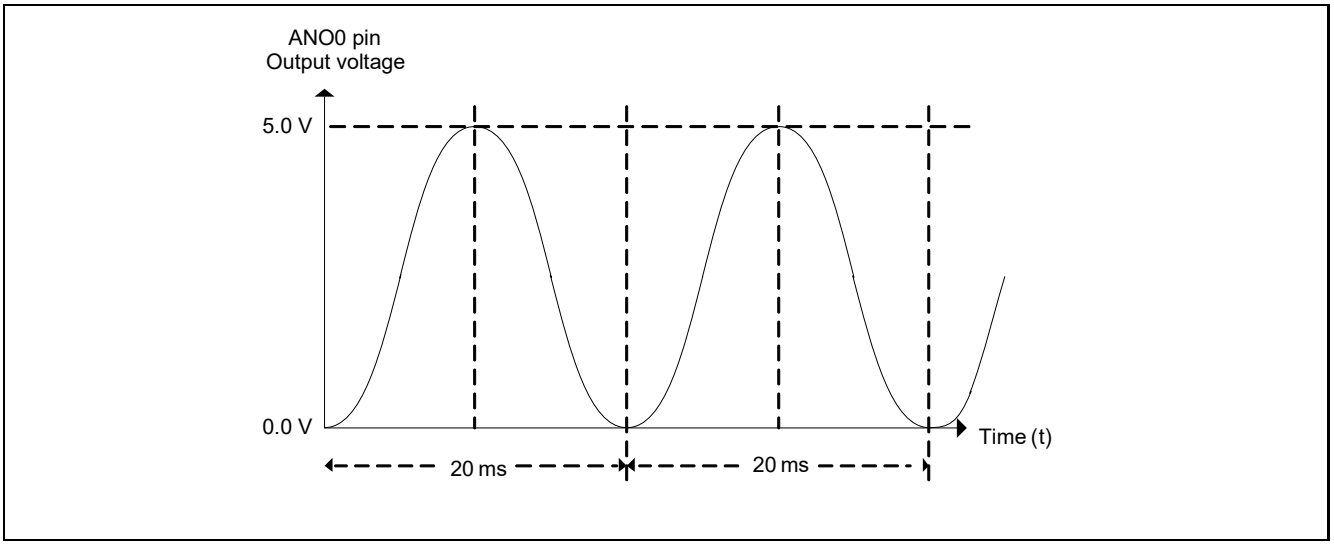

<span id="page-2-2"></span>Figure 1.1 Analog Voltage Output Waveform

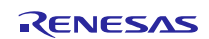

# <span id="page-3-0"></span>2. Operation Check Conditions

The sample code accompanying this application note has been run and confirmed under the conditions below.

| <b>Item</b>                         | <b>Contents</b>                                                      |
|-------------------------------------|----------------------------------------------------------------------|
| MCU used                            | RL78/G14 (R5F104PJA)                                                 |
| Operating frequency                 | High-speed on-chip oscillator clock: 32 MHz                          |
|                                     | CPU/peripheral hardware clock: 32 MHz                                |
| Operating voltage                   | 5.0 V (can run at a voltage range of 2.9 V to 5.5 V.)                |
|                                     | LVD operation(VLVD): Reset mode which uses 2.81 V (2.76 V to 2.87 V) |
| Integrated development              | CS+ for CC V3.01.00 from Renesas Electronics Corp.                   |
| environment (CS+)                   |                                                                      |
| C compiler (CS+)                    | CC-RL V1.01.00 from Renesas Electronics Corp.                        |
| Integrated development              | e <sup>2</sup> studio V4.0.0.26 from Renesas Electronics Corp.       |
| environment (e <sup>2</sup> studio) |                                                                      |
| C compiler ( $e^2$ studio)          | CC-RL V1.01.00 from Renesas Electronics Corp.                        |
| Integrated development              | IAR Embedded Workbench for Renesas RL78 V4.21.3 from IAR Systems     |
| environment (IAR)                   |                                                                      |
| C compiler (IAR)                    | IAR C/C++ Compiler for Renesas RL78 V4.21.3.2447 IAR Systems         |

Table 2.1 Operation Confirmation Conditions

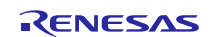

# <span id="page-4-0"></span>3. Hardware

## <span id="page-4-1"></span>3.1 Hardware Configuration

[Figure 3.1](#page-4-3) shows the Hardware Configuration used in this document.

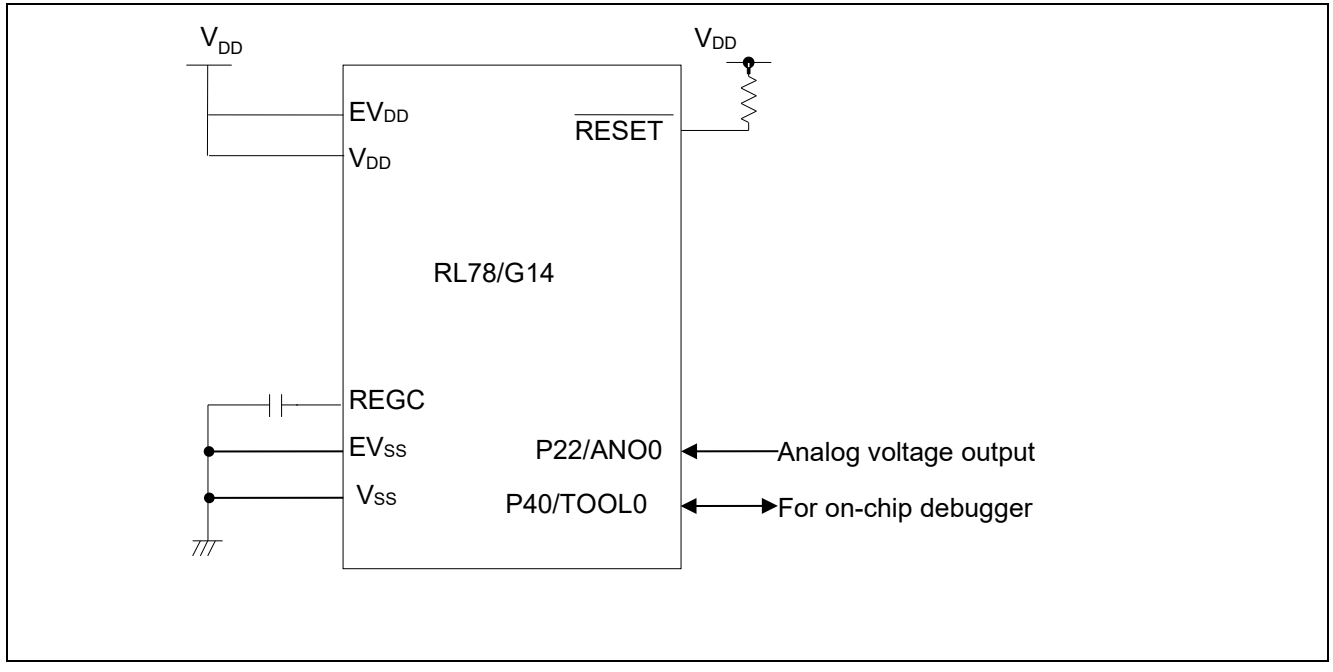

Figure 3.1 Hardware Configuration

<span id="page-4-3"></span>Notes: 1. The purpose of this circuit is only to provide the connection outline and the circuit is simplified accordingly.

When designing and implementing an actual circuit, provide proper pin treatment and make sure that the

hardware's electrical specifications are met (connect the input-dedicated ports separately to V<sub>DD</sub> or Vss via a resistor).

- 2. Connect any pins whose name begins with EVss to Vss and any pins whose name begins with EV<sub>DD</sub> to V<sub>DD</sub>, respectively.
- 3. V<sub>DD</sub> must be held at not lower than the reset release voltage ( $V_{LVD}$ ) that is specified as LVD.

# <span id="page-4-2"></span>3.2 Pin Used

[Table 3.1](#page-4-4) lists the Pin Used and Its Function.

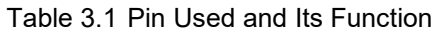

<span id="page-4-4"></span>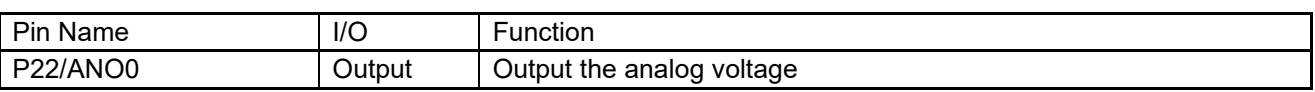

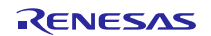

### <span id="page-5-0"></span>4. Software

# <span id="page-5-1"></span>4.1 Operation Overview

Outputs the analog voltage from the ANO0 pin using DAC0. The analog output voltage immediately after DAC0 conversion operation is enabled is 0.0 V. Uses TAU0 channel 0 (TAU00) in interval timer mode and generates interrupts every 200 us. Starts the analog output voltage conversion of DAC0 which uses ELC by TAU00 count end interrupt. Starts DTC at the same time, and transmits the value stored in the D/A conversion value table to the D/A conversion value setting register 0 (DACS0).

The D/A conversion value table:

It is a table that switches values every 200 us from 0.0 V to 5.0 V of the analog output voltage and outputs the sine waveform of 1 cycle: 50 Hz every 100 times when VDD is 5.0 V.

Use the value calculated based on the following calculating formula for the D/A conversion value.

Analog output voltage of the D/A converter (DACS0) =  $A \times \sin(2\pi f t + (270/360) \times 2\pi) + B$  $= (255/2) \times \sin(2\pi f t + 1.5\pi) + ((255 + 1)/2)$  $= 127 \times \sin(2\pi f t + 1.5\pi) + 128$ 

A: amplitude, B: center output voltage,  $\omega$ : angular velocity, t: time, f: frequency = 50 Hz

Setups of using peripherals are shown below.

DAC0 settings:

- Uses real-time output mode for the operation mode.
- Uses the ANO0 pin.

TAU00 settings:

- Uses interval timer mode for the operation mode.
- Sets 200 us for the interrupt period.
- Uses the TAU00 count completion interrupt.
- Uses fcLK (32 MHz) for the count source.

DTC settings:

- Sets FDH (FFD00H) as DTC base address register (DTCBAR).
- Sets normal mode as the transfer mode.
- Set the data length to 8 bits.
- Sets FE000 H as the transfer source address.
- Sets incremented as the transfer source address control.
- Sets FFF34 H as the transfer destination address.
- Sets fixed as the transfer destination address.
- Sets 1 byte (01H) as the data block size transferred.
- Sets 100 times (63H) as the number of DTC data transfers.

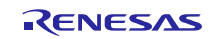

ELC settings:

- Sets TAU channel 00 count end as the event generation source.
- Sets DA0 real-time output as the event output destination.

When an ELC program is automatically generated using Applilet3, a build error occurs when declaring variables in the R\_ELC\_Stop function. Please add \_\_no\_bit\_access to the variable declaration to prevent build errors.

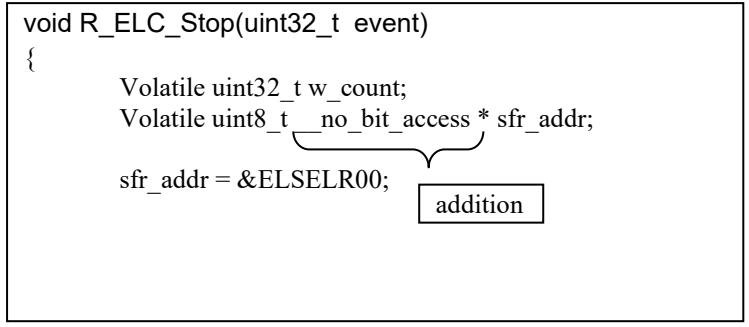

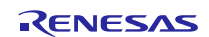

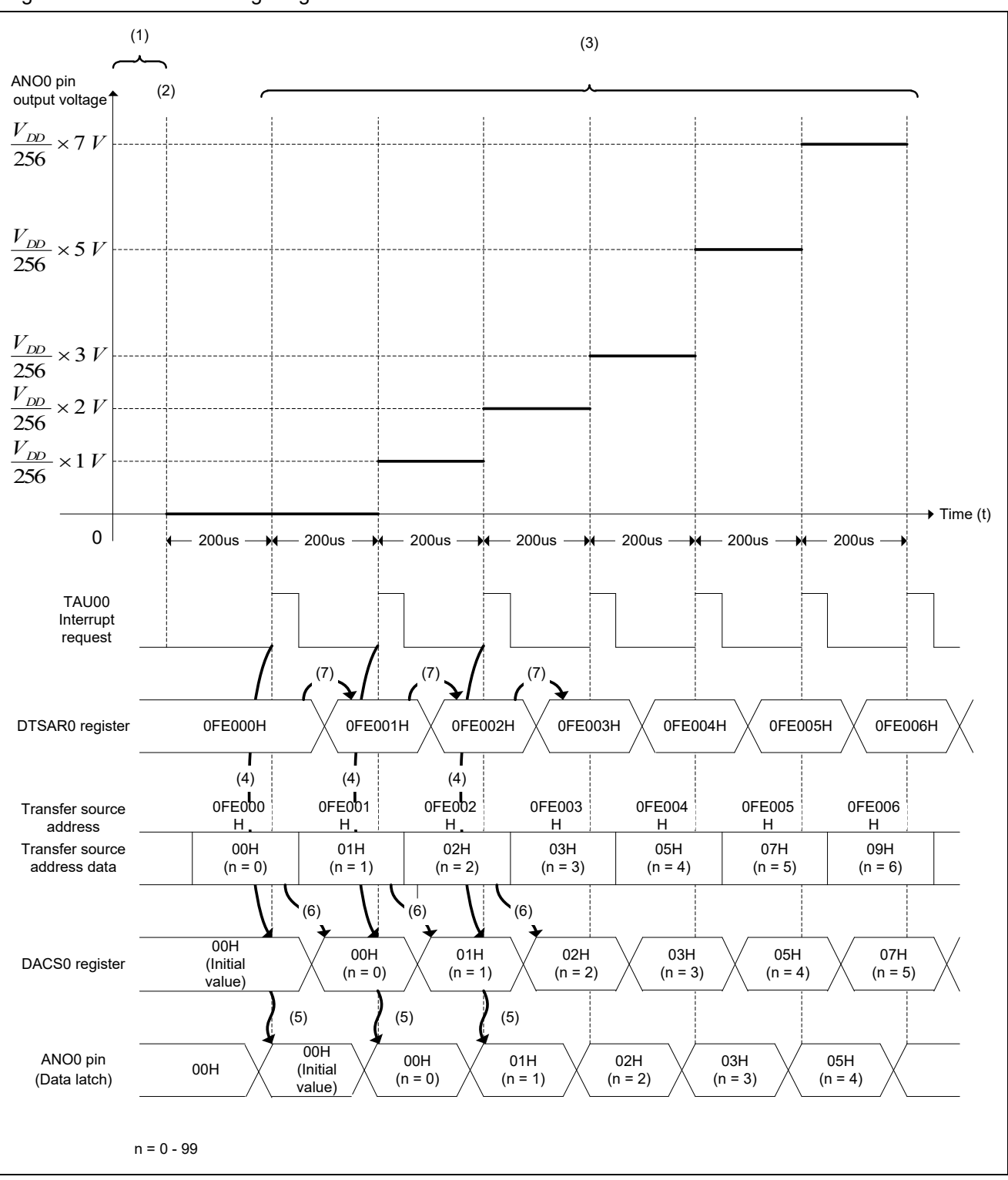

### [Figure 4.1](#page-7-0) shows the Timing Diagram.

<span id="page-7-0"></span>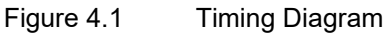

### (1) Initial settings

Performs initial settings of DAC0 and TAU00. Sets the D/A conversion value to the DACS0 register to output 0.0 V from the ANO0 pin.

(2) Starts the TAU00 count.

Starts counting 200 us.

(3) TAU00 count completion

The interrupt request of TAU00 occurs.

ELC connects TAU00 interrupt request signal (Event signal) to DAC0 (Event destination).

(4) Starts D/A conversion

DAC0 performs D/A conversion of the analog voltage value of DACS0register by receiving TAU00 interrupt request signal (Event signal).

(5) Analog voltage output

After the settling time elapses, the analog voltage set in DACS0 register is output from the ANO0 pin.

(6) DTC transfer-1

DTC is activated by TAU00 interrupt request signal.

DTC reads the transfer source address data from DTSAR0 register and transfers it to DACS0 register.

(7) DTC transfer-2

DTC completes the transfer by adding the transfer source address of DTSAR0 register at the end of transfer.

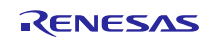

# <span id="page-9-0"></span>4.2 Option Byte Settings

[Table 4.1](#page-9-3) lists the Option Byte Settings. When necessary, set a value suited to the user system.

<span id="page-9-3"></span>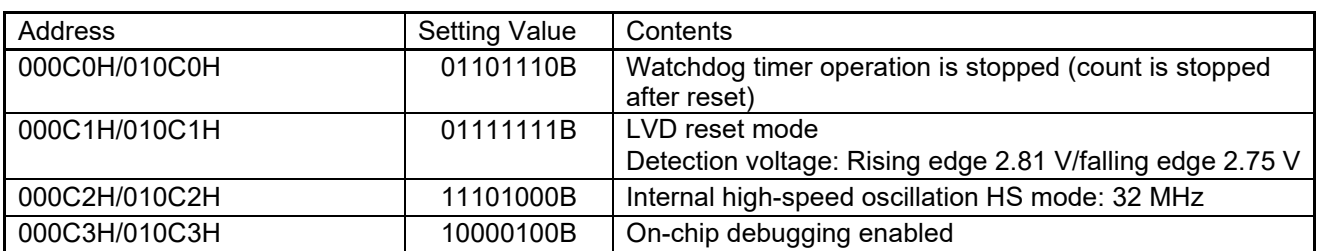

### Table 4.1 Option Byte Settings

# <span id="page-9-1"></span>4.3 Variables

[Table 4.2](#page-9-4) lists the Global Variables.

#### Table 4.2 Global Variables

<span id="page-9-4"></span>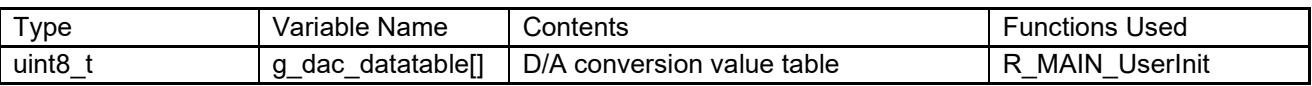

# <span id="page-9-2"></span>4.4 Functions

[Table 4.3](#page-9-5) lists the Functions.

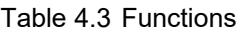

<span id="page-9-5"></span>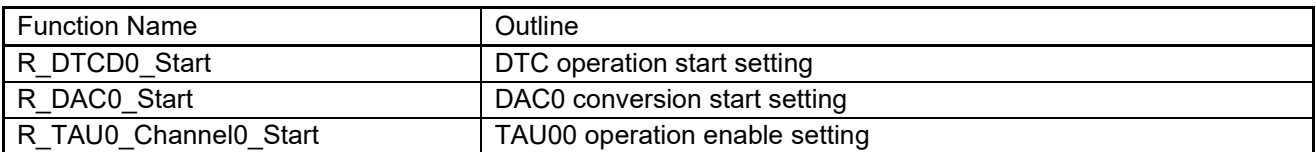

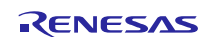

# <span id="page-10-0"></span>4.5 Function Specifications

The following tables list the sample code function specifications.

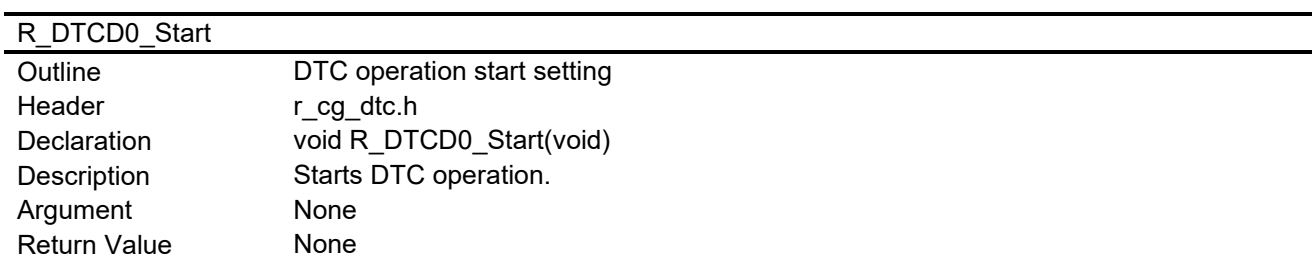

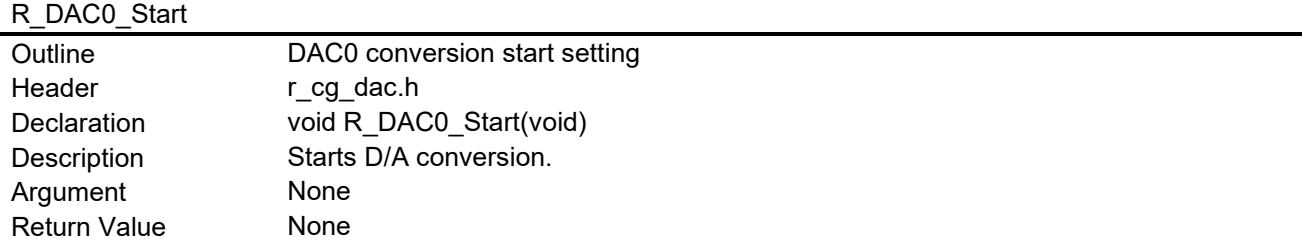

# R\_TAU0\_Channel0\_Start

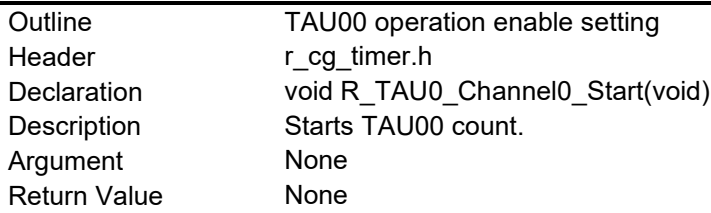

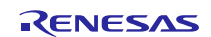

# <span id="page-11-0"></span>4.6 Flowcharts

<span id="page-11-1"></span>4.6.1 Overall Flowchart

[Figure 4.2](#page-11-3) shows the Overall Flowchart.

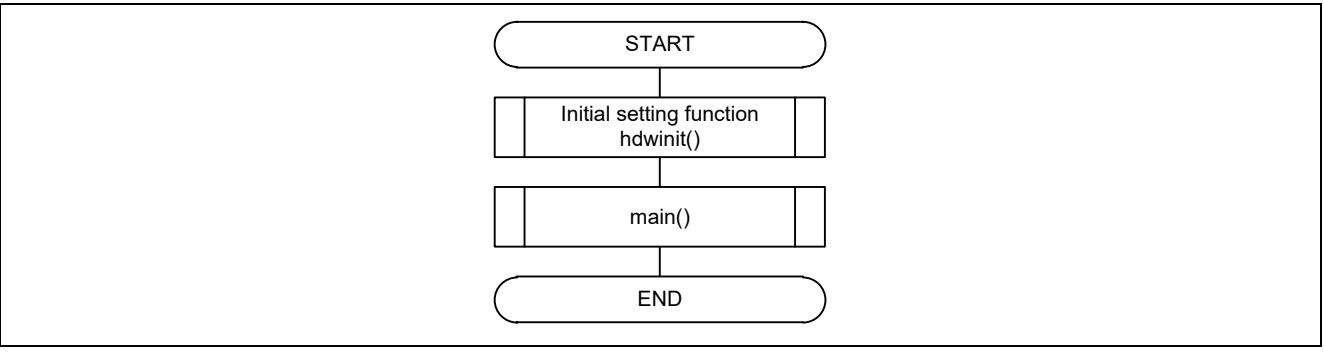

Figure 4.2 Overall Flowchart

# <span id="page-11-3"></span><span id="page-11-2"></span>4.6.2 Initial Setting

[Figure 4.3](#page-11-4) shows the Initial Setting.

<span id="page-11-4"></span>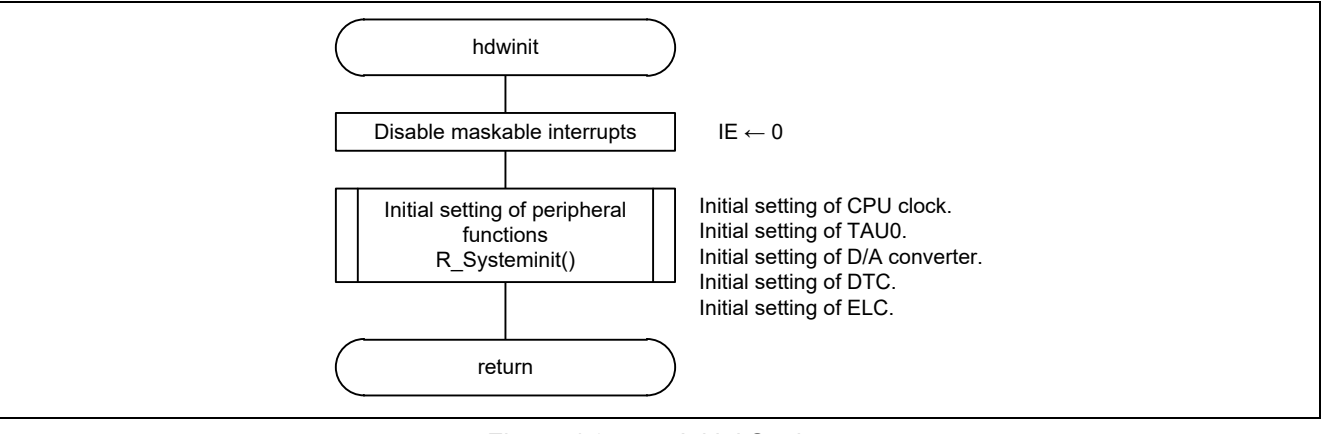

Figure 4.3 Initial Setting

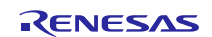

# <span id="page-12-0"></span>4.6.3 Initial Setting of Peripheral Functions

[Figure 4.4](#page-12-2) shows the Initial Setting of Peripheral Functions.

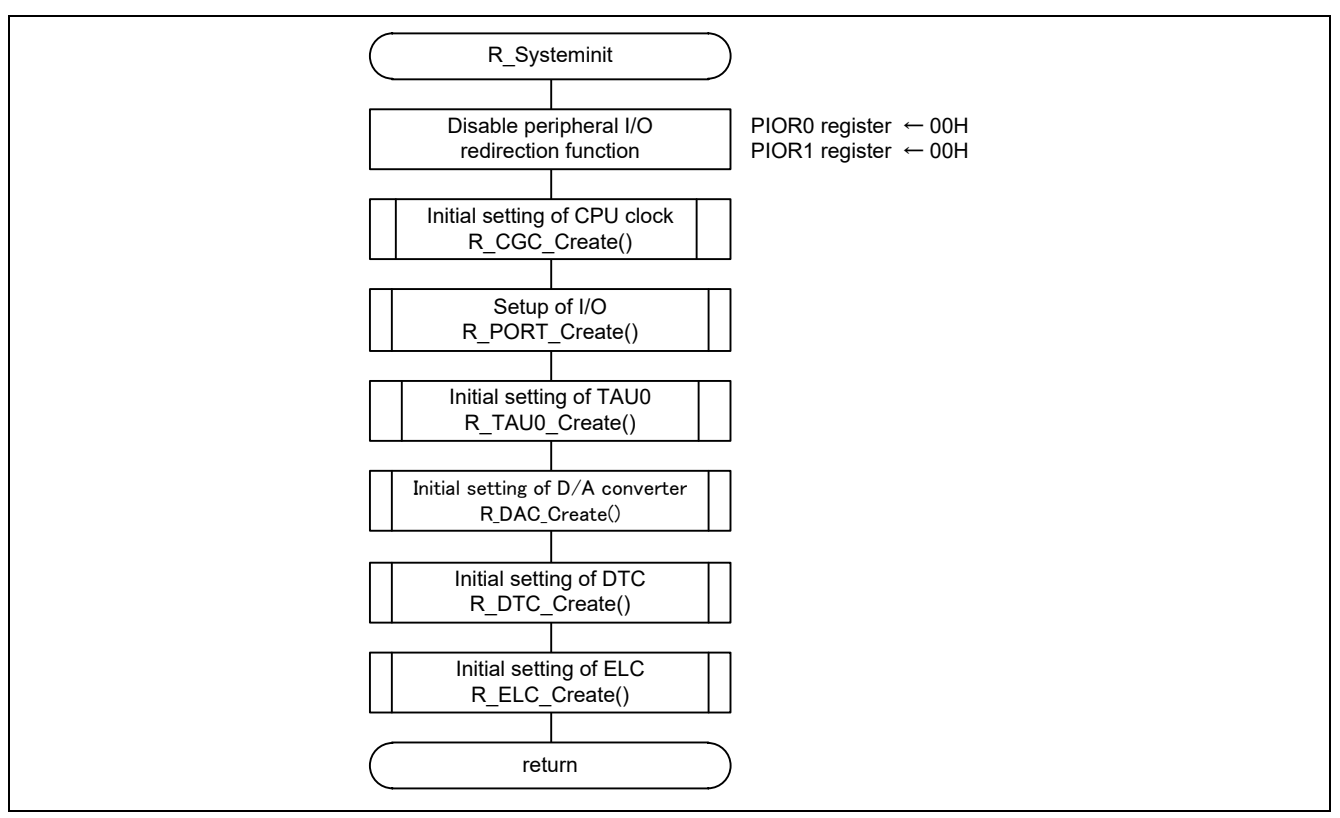

Figure 4.4 Initial Setting of Peripheral Functions

<span id="page-12-2"></span><span id="page-12-1"></span>4.6.4 Initial Setting of the CPU Clock

[Figure 4.5](#page-12-3) shows the Initial Setting of the CPU Clock.

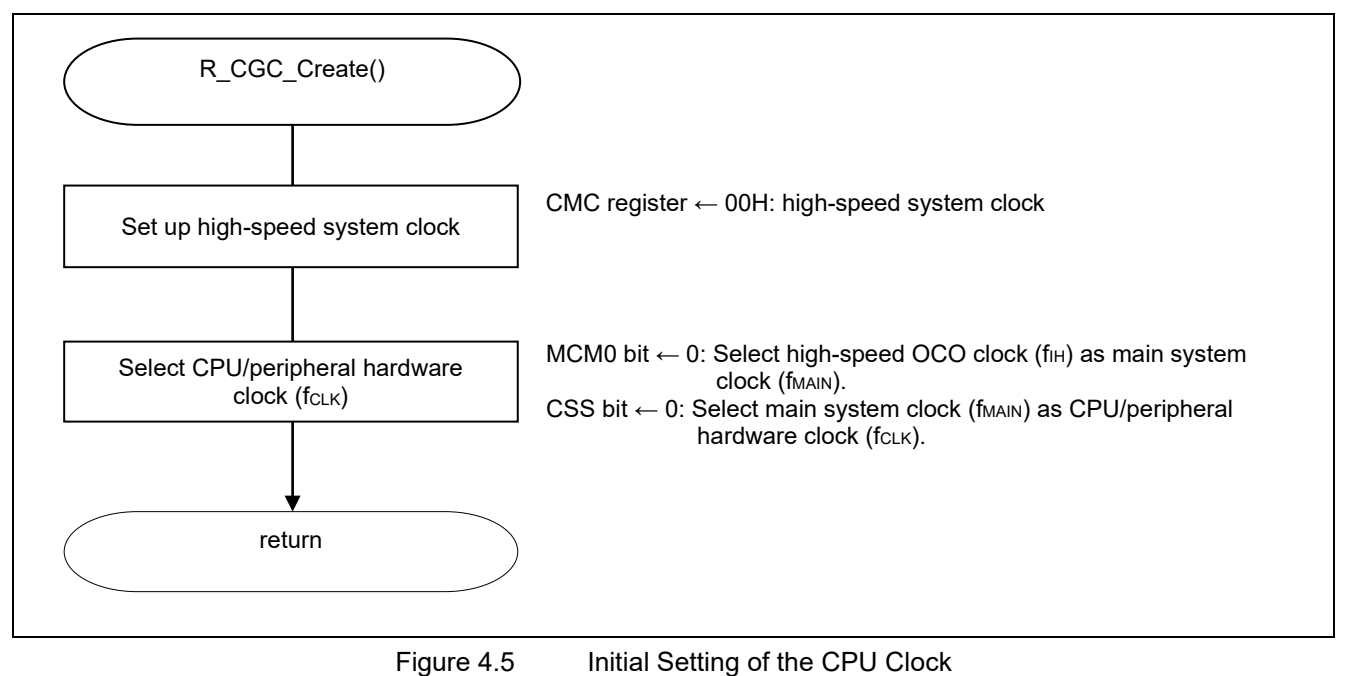

<span id="page-12-3"></span>Note: Refer to RL78/G13 Initialization (R01AN2575E) Application Note "Flowchart" for CPU Clock Setup (R\_CGC\_Create()).

RENESAS

### <span id="page-13-0"></span>4.6.5 Initial Setting of TAU0

[Figure 4.6](#page-13-1) shows the Initial Setting of TAU0.

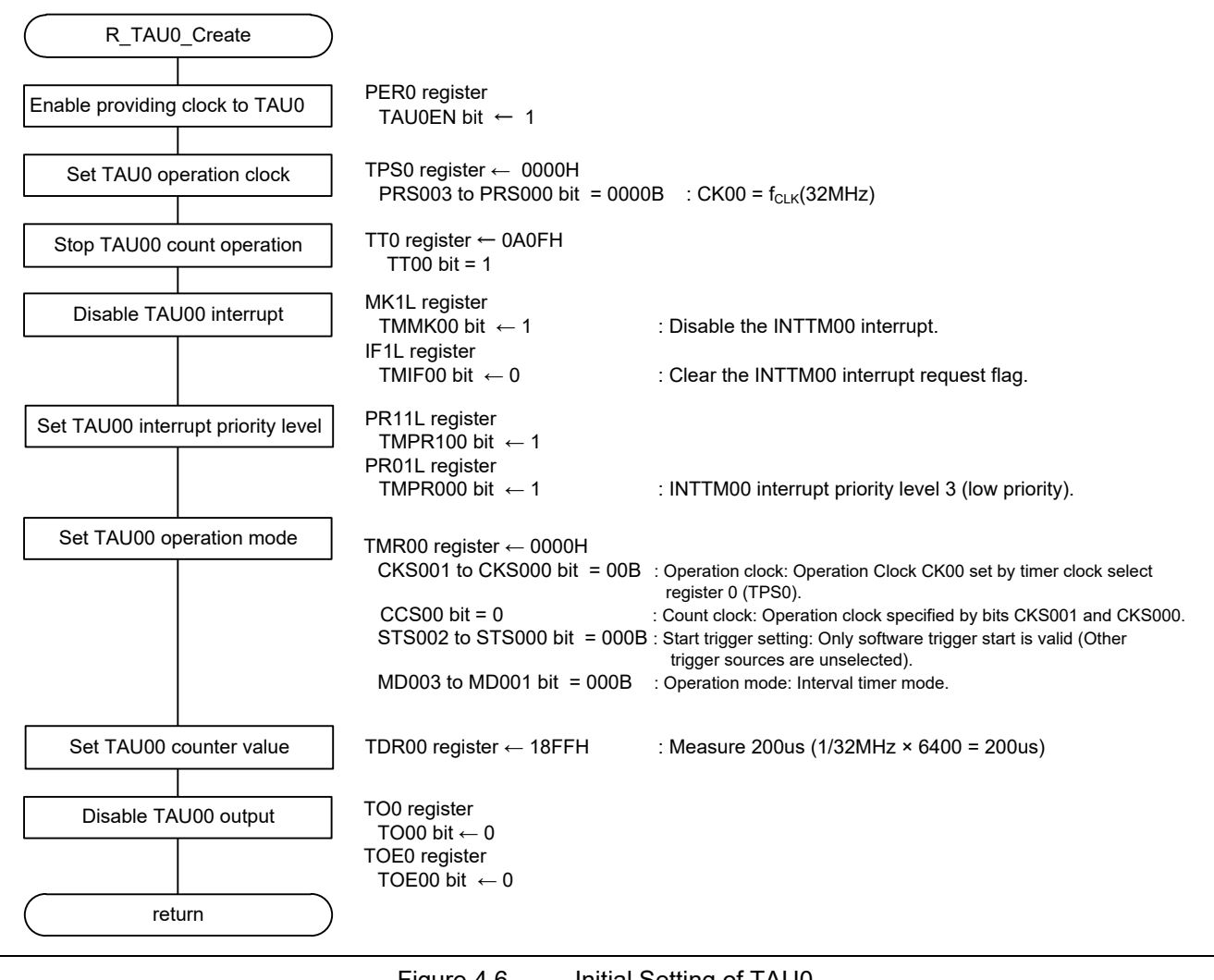

<span id="page-13-1"></span>Figure 4.6 Initial Setting of TAU0

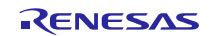

Enable providing a clock to TAU0.

• Peripheral Enable Register 0 (PER0)

Symbol: PER0

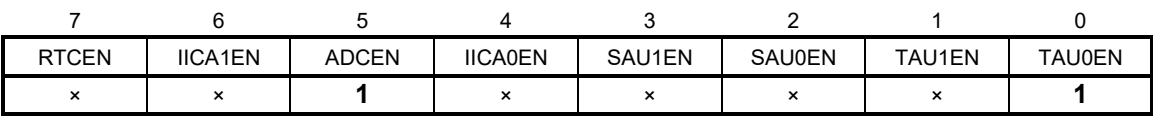

Bit 0

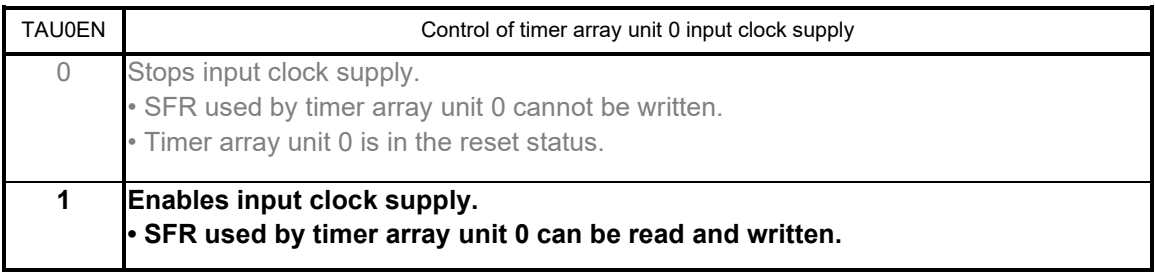

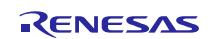

Set an operation clock of TAU0.

• Timer Clock Select Register 0 (TPS0) Set 32 MHz for the operation clock. Symbol: TPS0

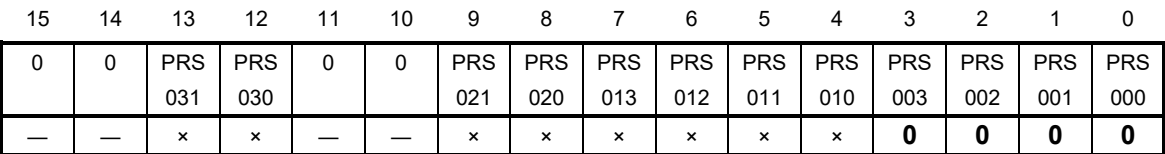

Bits 3 to 0

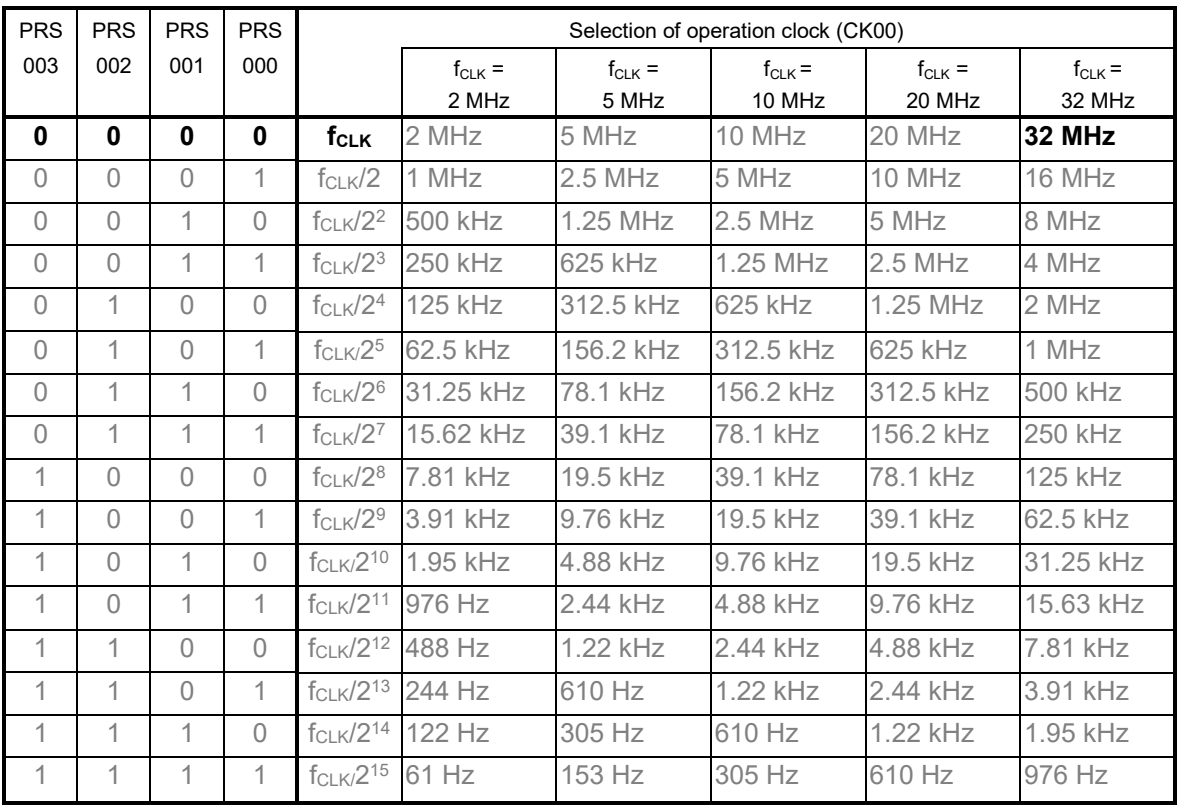

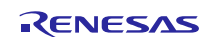

Stop the TAU00 count operation. • Timer Channel Stop Register 0 (TT0)

Symbol: TT0

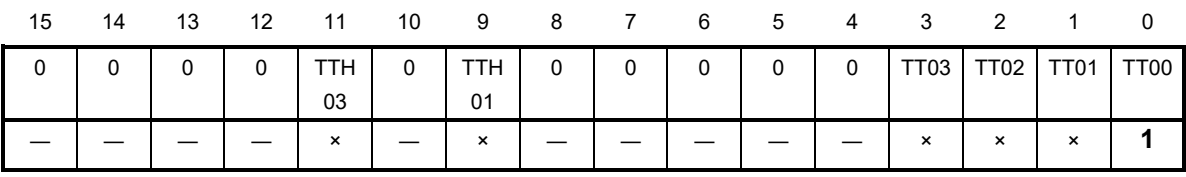

Bit 0

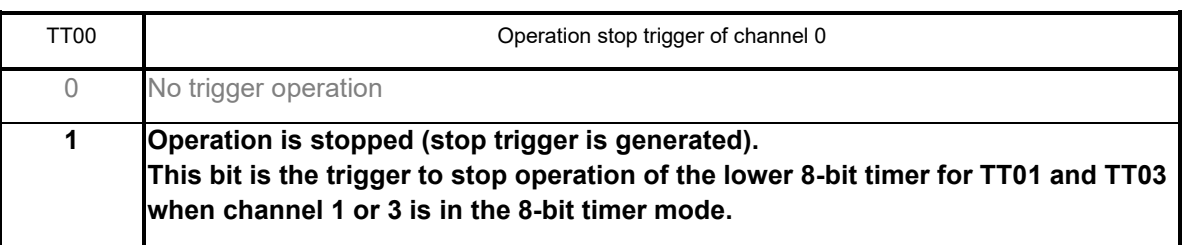

Disable the TAU00 interrupt.

• Interrupt Mask Flag Register (MK1L) Symbol: MK1L

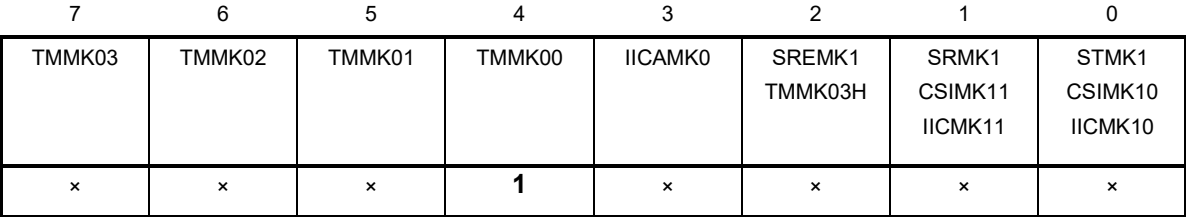

Bit 4

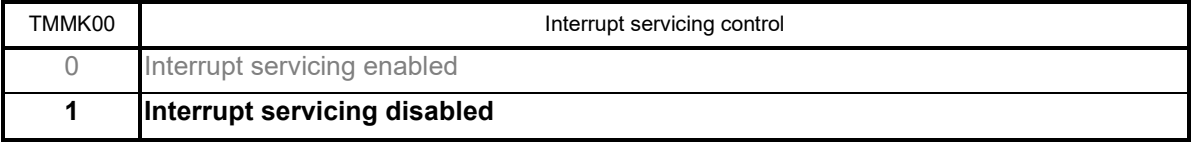

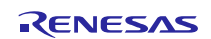

Clear the TAU00 interrupt request flag.

• Interrupt Request Flag Register (IF1L)

Symbol: IF1L

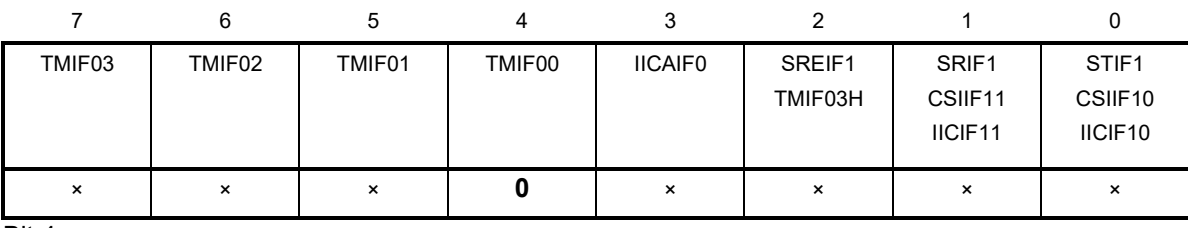

Bit 4

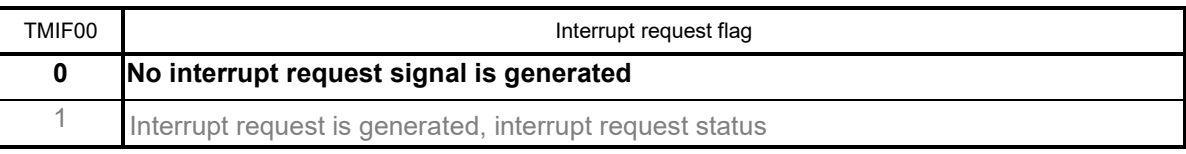

Set the TAU00 interrupt priority level.

• Priority Specification Flag Register (PR11L, PR01L) Symbol: PR11L

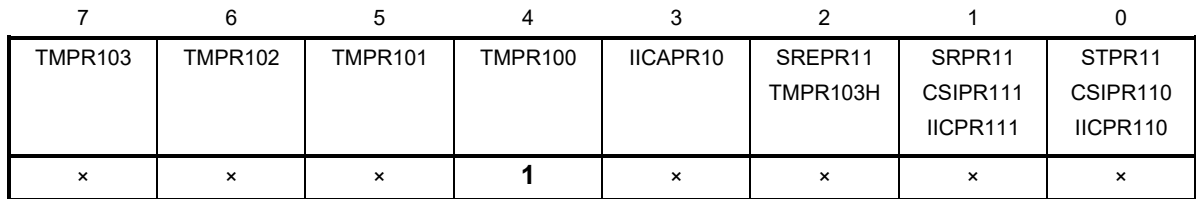

Symbol: PR01L

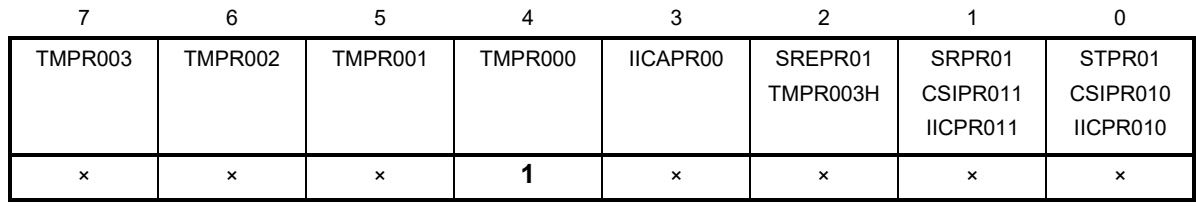

Bit 4

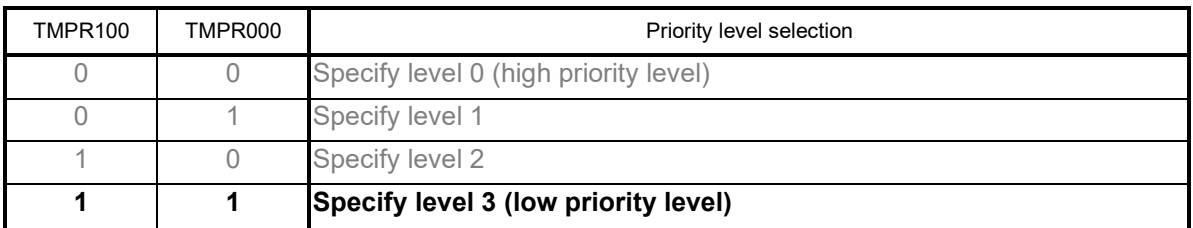

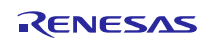

Set TAU00 operation mode.

- Timer Mode Register (TMR00)
	- Operation clock (f<sub>MCK</sub>): CK00
	- Count clock (f<sub>TCLK</sub>): f<sub>MCK</sub>

Start trigger: Only software trigger start is valid.

Operation mode: Interval timer mode (A timer interrupt is not generated when counting is started.) Symbol: TMR00

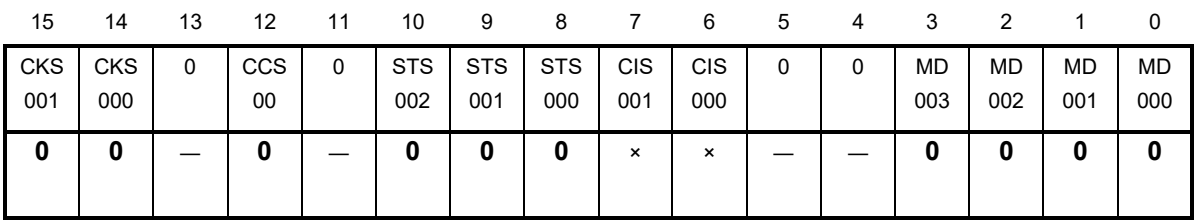

Bit 15 and 14

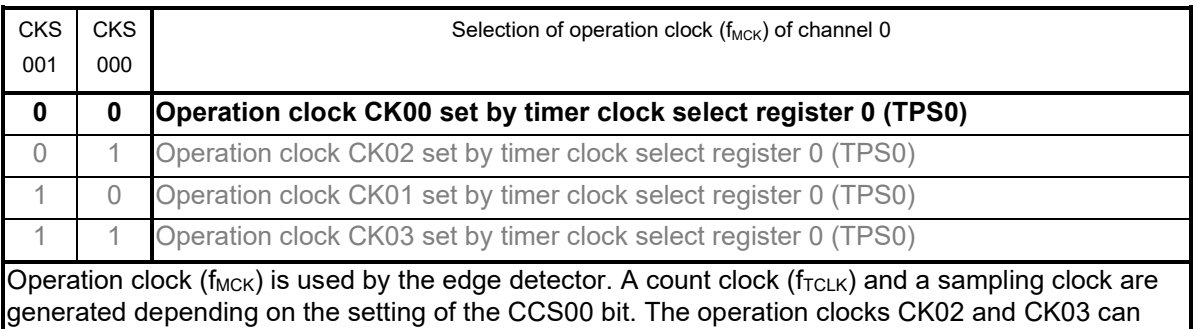

only be selected for channels 1 and 3.

### Bit 12

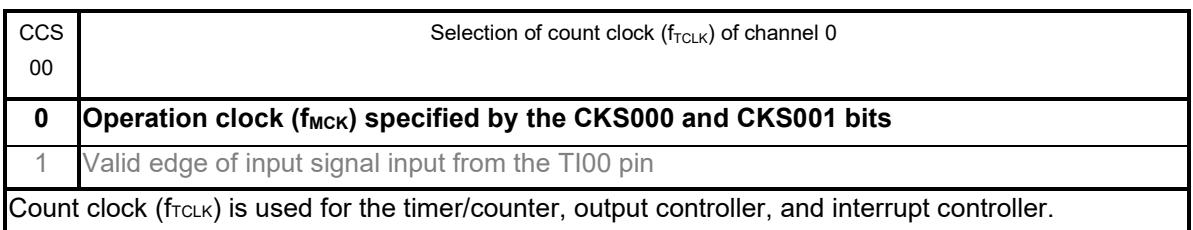

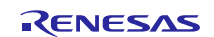

# Bit 10 - 8

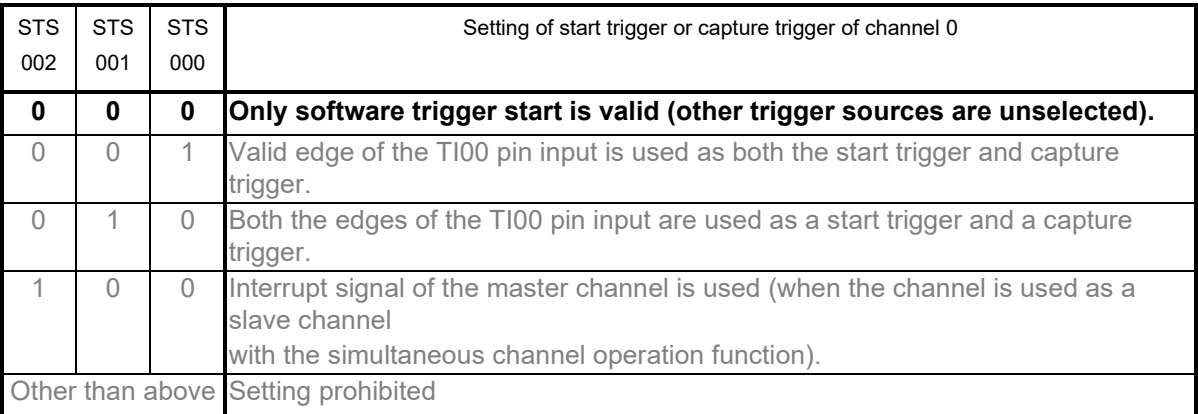

Bit 3 - 1

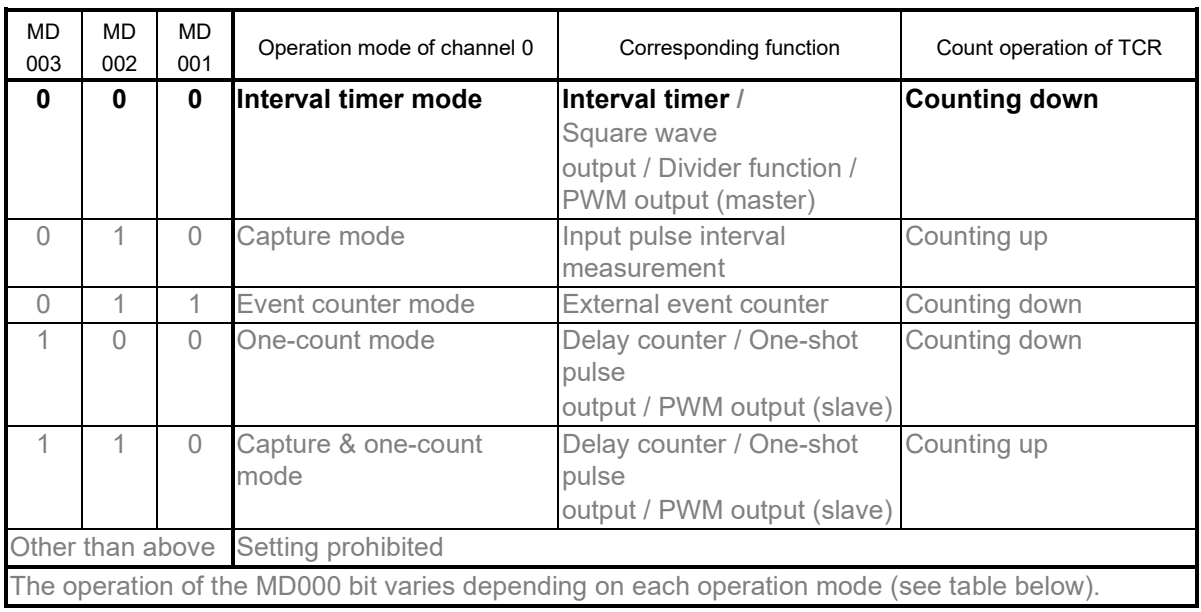

Bit 0

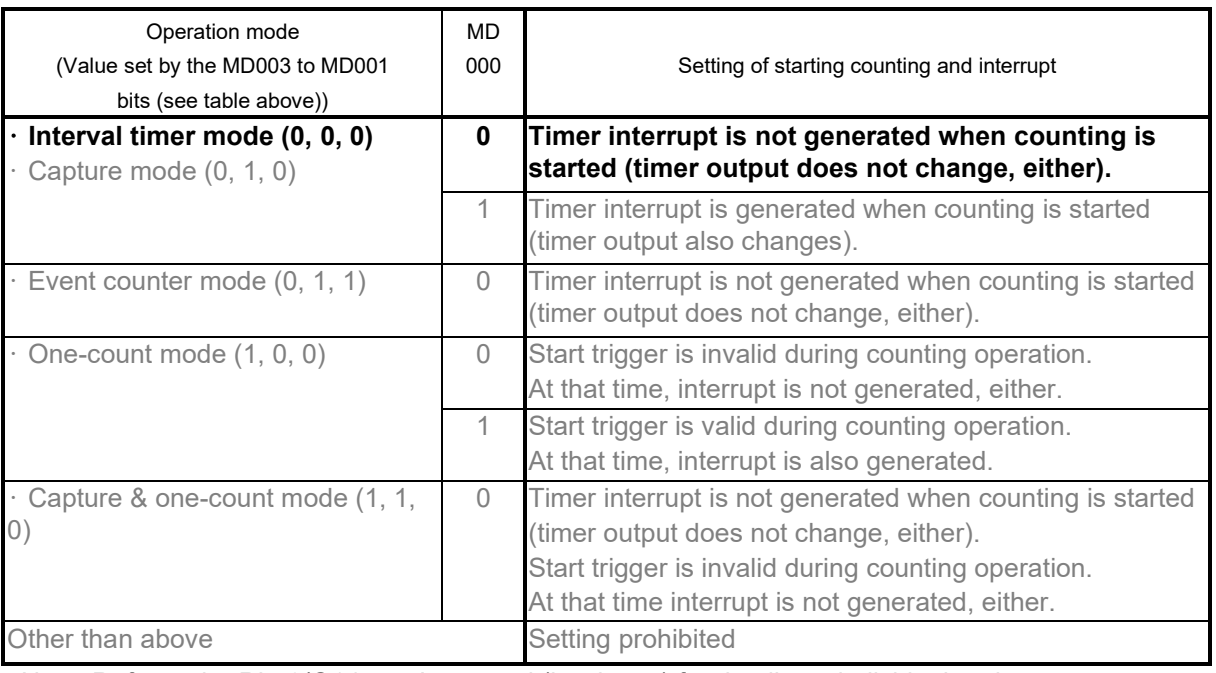

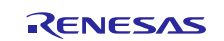

- Set the TAU00 count value. • Timer Data Register (TDR00)
- Set 18FFH to the counter and measure 200us. Symbol: TDR00

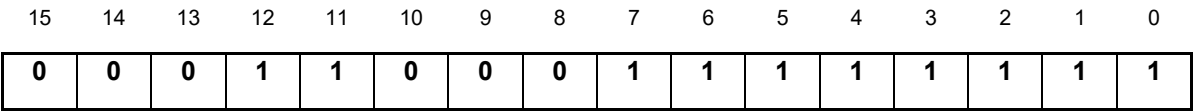

Disable the TAU00 output.

• Timer Output Register (TO0) Symbol: TO0

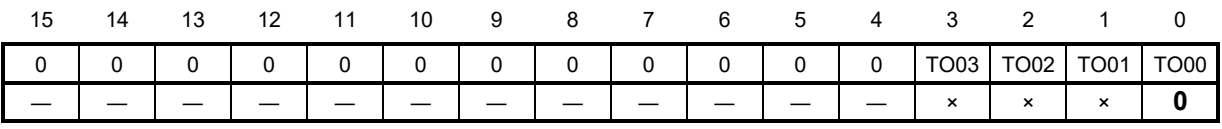

Bit 0

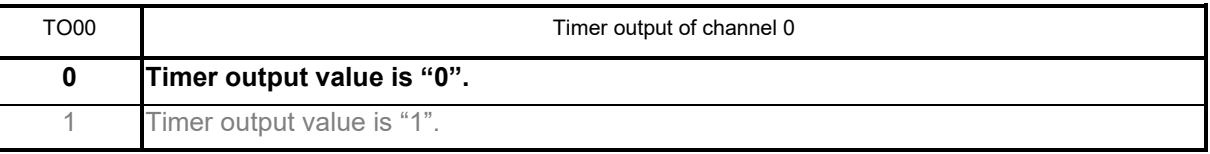

• Timer Output Enable Register (TOE0) Symbol: TOE0

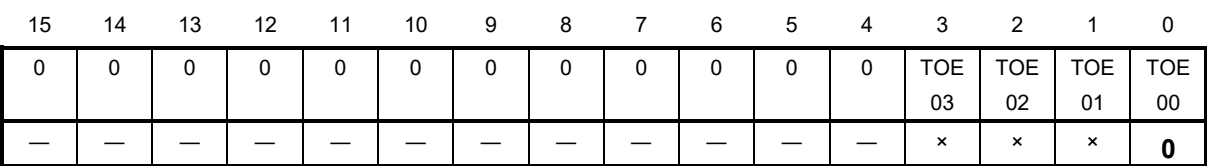

Bit 0

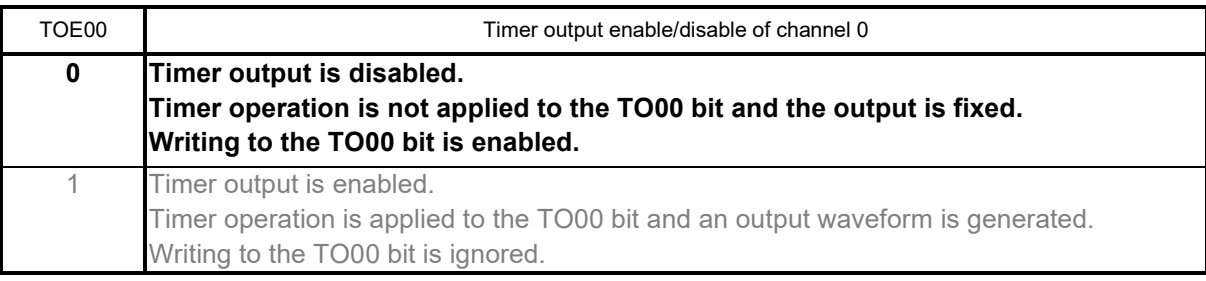

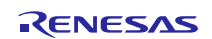

# <span id="page-21-0"></span>4.6.6 Initial Setting of the D/A Converter

[Figure 4.7](#page-21-1) shows the Initial Setting of the D/A Converter.

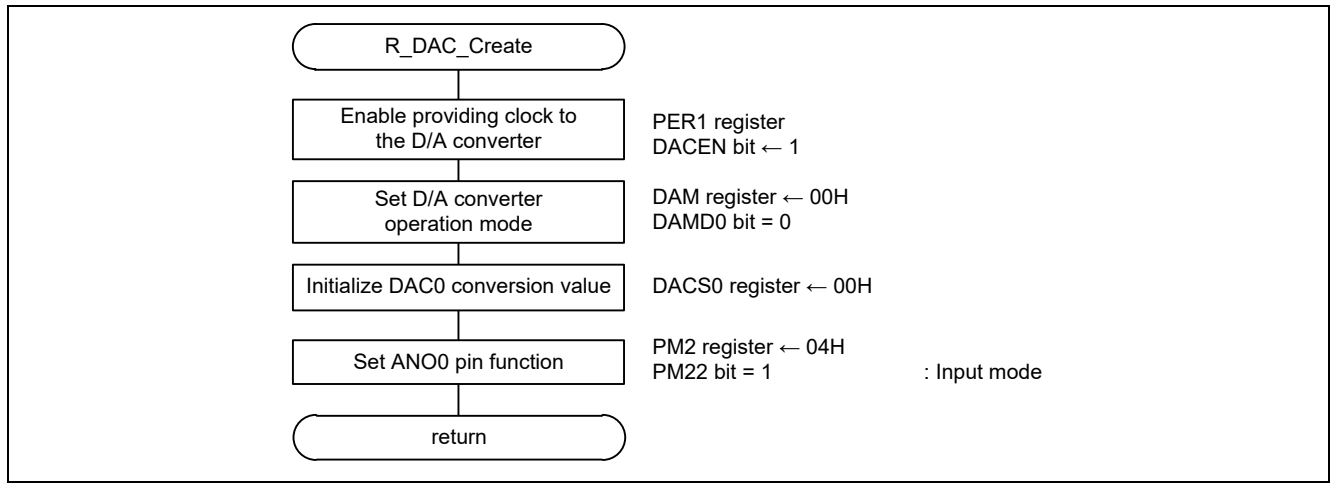

Figure 4.7 Initial Setting of the D/A Converter

<span id="page-21-1"></span>Enable providing a clock to the D/A converter.

• Peripheral Enable Register 1 (PER1)

Symbol: PER1

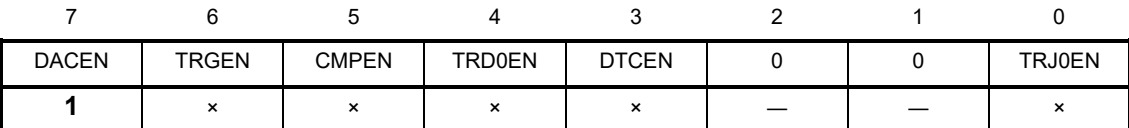

Bit 7

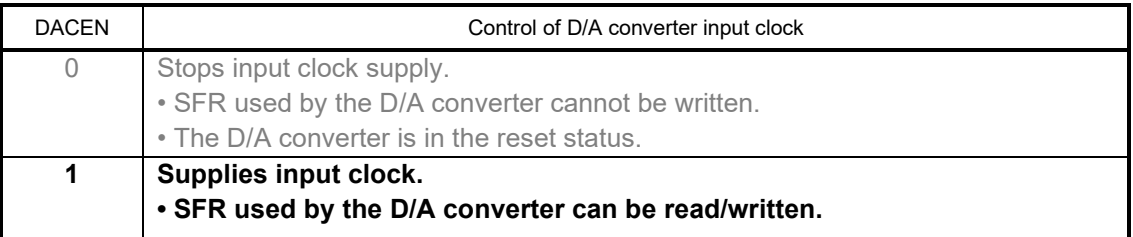

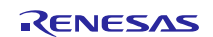

Set the D/A converter to normal mode.

• D/A Converter Mode Register (DAM)

Symbol: DAM

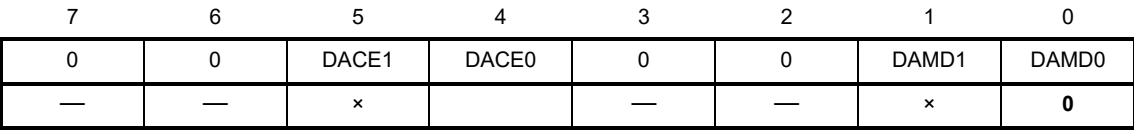

Bit 0

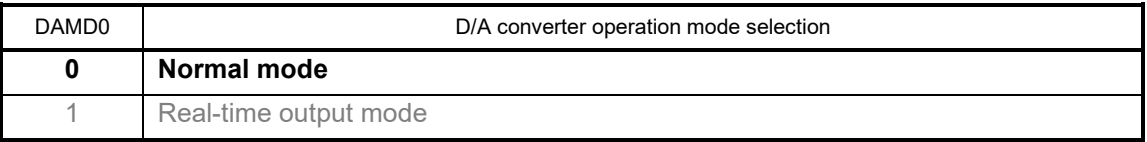

Initialize the DAC0 conversion value.

• D/A Conversion Value Setting Register 0 (DACS0) Set 00H to the D/A conversion value.

Symbol: DACS0

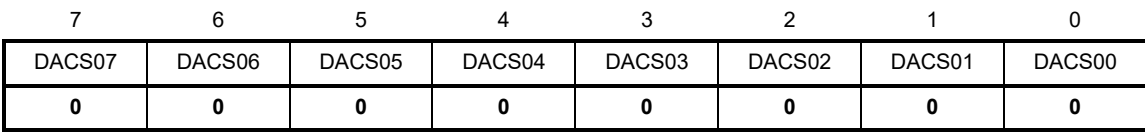

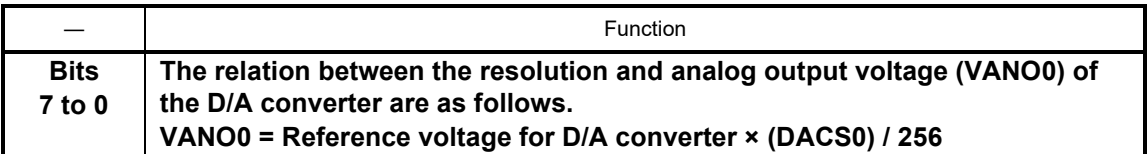

Set the ANO0 pin function.

• Port Mode Register 2 (PM2)

Symbol: PM2

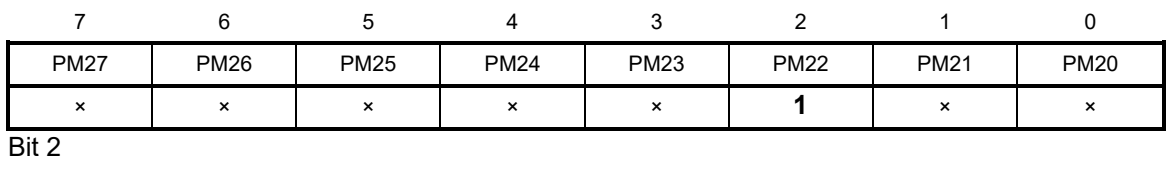

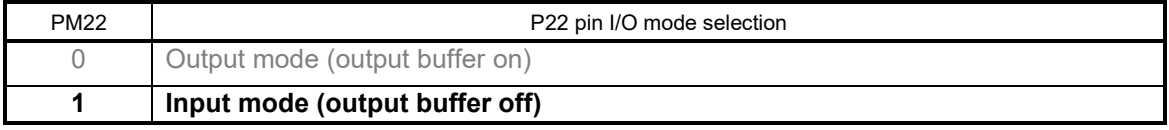

## <span id="page-23-0"></span>4.6.7 Initial Setting of DTC

[Figure 4.8](#page-23-1) shows the Initial Setting of the DTC.

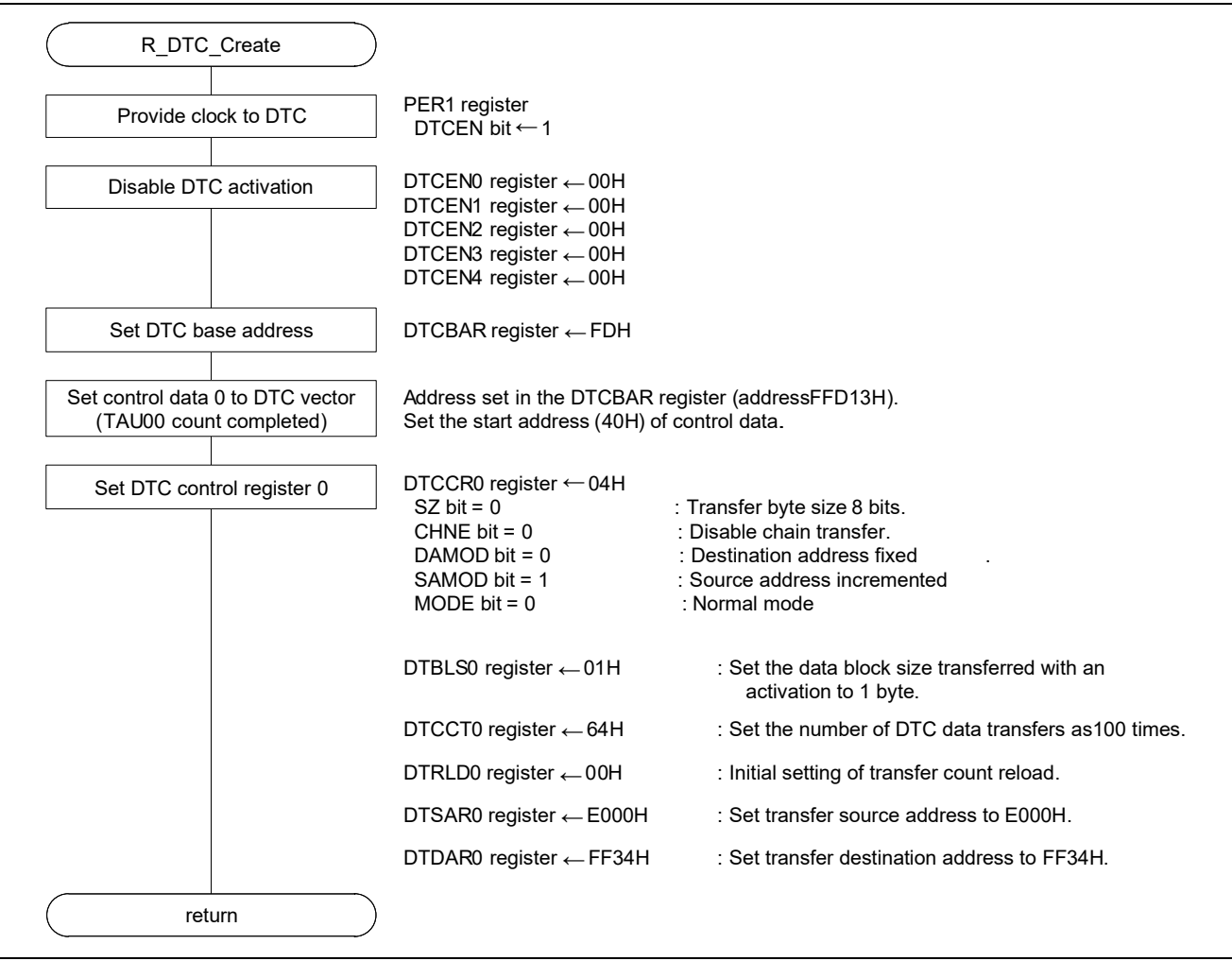

Figure 4.8 Initial Setting of the DTC

<span id="page-23-1"></span>Start providing a clock to the DTC.

• Peripheral Enable Register 1 (PER1) Provide a clock to the DTC. Symbol: PER1

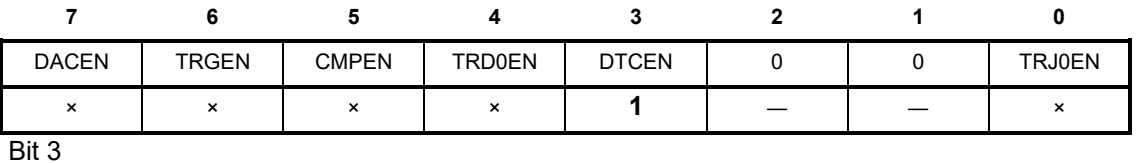

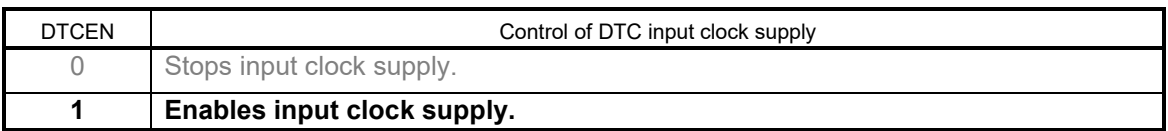

Disable DTC activation.

• DTC Activation Enable Register i (DTCENi) (i = 0 to 4) Disable DTC activation. Symbol: DTCENi

7 6 5 4 3 2 1 0 DTCENi7 | DTCENi6 | DTCENi5 | DTCENi4 | DTCENi3 | DTCENi2 | DTCENi1 | DTCENi0 **0 0 0 0 0 0 0 0**

Bit 7

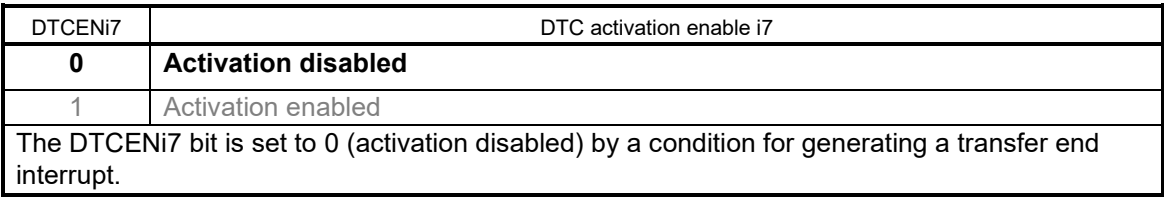

#### Bit 6

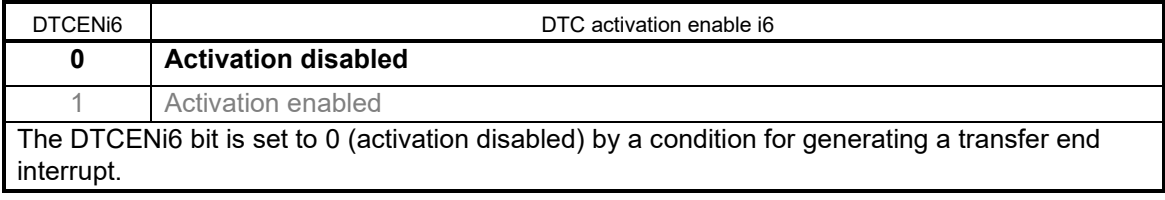

### Bit 5

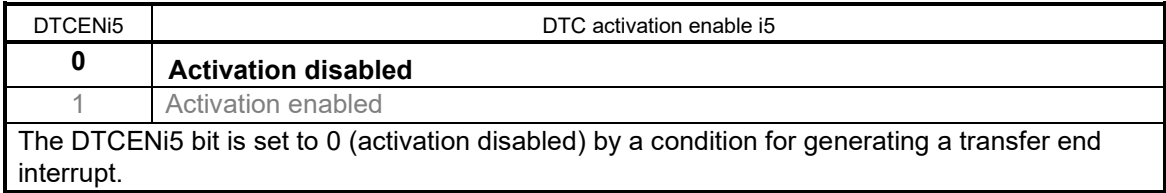

#### Bit 4

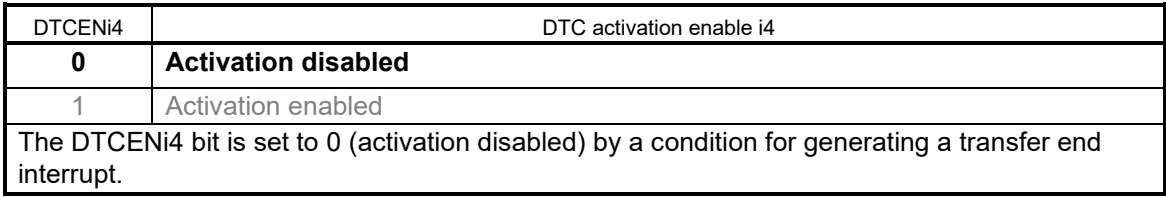

#### Bit 3

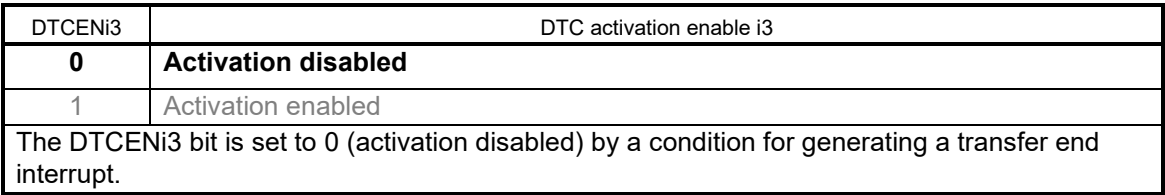

# Bit 2

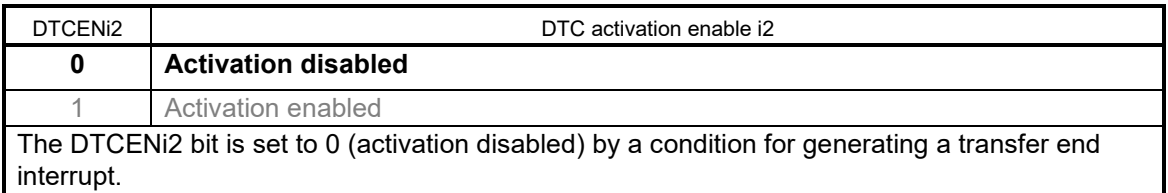

#### Bit 1

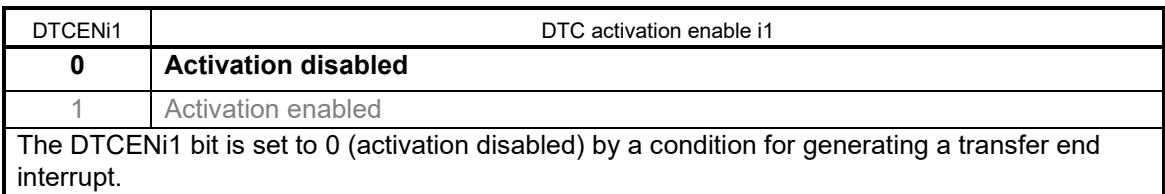

### Bit 0

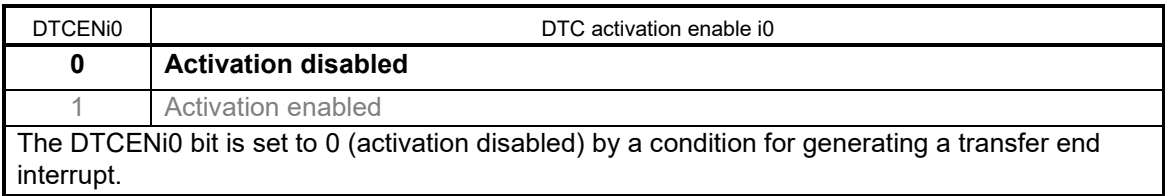

Set the DTC base address.

• DTC Base Address Register (DTCBAR) Set FDH to the DTC base address.

Symbol: DTCBAR

![](_page_25_Picture_177.jpeg)

![](_page_25_Picture_14.jpeg)

Set the DTC control register.

• DTC Control Register 0 (DTCCR0) Set DTC control register 0.

#### Symbol: DTCCR0

![](_page_26_Picture_192.jpeg)

Bit 6

![](_page_26_Picture_193.jpeg)

#### Bit 5

![](_page_26_Picture_194.jpeg)

#### Bit 4

![](_page_26_Picture_195.jpeg)

#### Bit 3

![](_page_26_Picture_196.jpeg)

![](_page_26_Picture_16.jpeg)

# Bit 2

![](_page_27_Picture_232.jpeg)

#### Bit 1

![](_page_27_Picture_233.jpeg)

Bit 0

![](_page_27_Picture_234.jpeg)

Set DTC block size register 0.

• DTC Block Size Register 0 (DTBLS0) Set 01H (1 byte) to DTC block size register 0. Symbol: DTBLS0

![](_page_27_Picture_235.jpeg)

![](_page_27_Picture_236.jpeg)

![](_page_27_Picture_14.jpeg)

Set DTC transfer count register 0.

• DTC Transfer Count Register (DTCCT0) Set 64H (100 bytes) to the DTC transfer count register.

Symbol: DTCCT0

![](_page_28_Picture_408.jpeg)

![](_page_28_Picture_409.jpeg)

Set DTC transfer count re load register 0.

• DTC Transfer Count Reload Register 0 (DTRLD0) Set 00H (0 byte) to DTC transfer count re load register 0.

Symbol: DTRLD0

![](_page_28_Picture_410.jpeg)

Set DTC source address register 0.

• DTC Source Address Register 0 (DTSAR0) Set E000H to DTC source transfer source address 0. Symbol: DTSAR0

![](_page_28_Picture_411.jpeg)

![](_page_28_Picture_16.jpeg)

Set DTC destination address register 0.

• DTC Destination Address Register 0 (DTDAR0) Set FF34H to DTC destination address register 0. Symbol: DTDAR0

![](_page_29_Picture_208.jpeg)

![](_page_29_Picture_7.jpeg)

# <span id="page-30-0"></span>4.6.8 Initial Setting of ELC

[Figure 4.9](#page-30-1) shows the Initial Setting of the ELC.

![](_page_30_Figure_4.jpeg)

Figure 4.9 Initial Setting of ELC

<span id="page-30-1"></span>Set event output destination.

• Event output destination select register 16 (ELSELR16)

![](_page_30_Picture_293.jpeg)

Symbol: ELSELR16

![](_page_30_Picture_294.jpeg)

Bit 3-0

![](_page_30_Picture_295.jpeg)

![](_page_30_Picture_15.jpeg)

# <span id="page-31-0"></span>4.6.9 Main Processing

[Figure 4.10](#page-31-1) shows the Main Processing.

![](_page_31_Figure_4.jpeg)

<span id="page-31-1"></span>Figure 4.10 Main Processing

![](_page_31_Picture_7.jpeg)

### <span id="page-32-0"></span>4.6.10 Main Initialization

[Figure 4.11](#page-32-1) shows the main initialization.

![](_page_32_Figure_4.jpeg)

<span id="page-32-1"></span>Figure 4.11 Main Initialization

![](_page_32_Picture_7.jpeg)

# <span id="page-33-0"></span>4.6.11 DTC Activation

[Figure 4.12](#page-33-1) shows the DTC activation.

![](_page_33_Figure_4.jpeg)

<span id="page-33-1"></span>Enabling to activate the DTC

• DTC activation enable register 2 (DTCEN2) Enable DTC to activate. Symbol: DTCEN2

![](_page_33_Picture_173.jpeg)

Bit 4

![](_page_33_Picture_174.jpeg)

![](_page_33_Picture_12.jpeg)

# <span id="page-34-0"></span>4.6.12 DAC0 Conversion Start Setting

[Figure 4.13](#page-34-1) shows the DAC0 Conversion Start Setting.

![](_page_34_Figure_4.jpeg)

![](_page_34_Figure_5.jpeg)

<span id="page-34-1"></span>Enable D/A conversion.

• D/A Converter Mode Register (DAM) Symbol: DAM

![](_page_34_Picture_253.jpeg)

Bit 4

![](_page_34_Picture_254.jpeg)

Real-time output mode

• D/A Converter Mode Register (DAM) Symbol: DAM

![](_page_34_Picture_255.jpeg)

Bit 0

![](_page_34_Picture_256.jpeg)

![](_page_34_Picture_18.jpeg)

# <span id="page-35-0"></span>4.6.13 TAU00 Operation Enable Setting

[Figure 4.14](#page-35-1) shows the TAU00 Operation Enable Setting.

![](_page_35_Figure_4.jpeg)

![](_page_35_Figure_5.jpeg)

<span id="page-35-1"></span>Clear the TAU00 interrupt request flag.

• Interrupt Request Flag Register (IF1L) Symbol: IF1L

![](_page_35_Picture_213.jpeg)

Bit 4

![](_page_35_Picture_214.jpeg)

![](_page_35_Picture_13.jpeg)

Enable the TAU00 interrupt service routine.

• Interrupt Mask Flag Register (MK1L)

Symbol: MK1L

![](_page_36_Picture_293.jpeg)

Bit 4

![](_page_36_Picture_294.jpeg)

#### Start count operation.

• Timer Channel Start Register (TS0) Symbol: TS0

![](_page_36_Picture_295.jpeg)

Bit 0

![](_page_36_Picture_296.jpeg)

![](_page_36_Picture_15.jpeg)

# <span id="page-37-0"></span>4.6.14 TAU00 Interrupt

[Figure 4.15](#page-37-1) shows TAU00 interrupt.

![](_page_37_Figure_4.jpeg)

<span id="page-37-1"></span>Set DTC transfer count register 0.

• DTC Transfer Count Register (DTCCT0) Set 64H (100 bytes) to the DTC transfer count register. Symbol: DTCCT0

![](_page_37_Picture_228.jpeg)

Bit 0

![](_page_37_Picture_229.jpeg)

![](_page_37_Picture_13.jpeg)

- Set DTC source address register 0.
- DTC Source Address Register 0 (DTSAR0) Set E000H to DTC source transfer source address 0. Symbol: DTSAR0

![](_page_38_Picture_303.jpeg)

Enable DTC activation.

• DTC Activation Enable Register 2 (DTCEN2) Enable DTC activation.

Symbol: DTCEN2

![](_page_38_Picture_304.jpeg)

Bit 4

![](_page_38_Picture_305.jpeg)

![](_page_38_Picture_13.jpeg)

### <span id="page-39-0"></span>5. Sample Code

Sample code can be downloaded from the Renesas Electronics website.

### <span id="page-39-1"></span>6. Reference Documents

RL78/G14 User's Manual: Hardware (R01UH0186E) RL78 Family User's Manual: Software (R01US0015E) (The latest version can be downloaded from the Renesas Electronics website.)

Technical Updates/Technical News (The latest information can be downloaded from the Renesas Electronics website.)

All trademarks and registered trademarks are the property of their respective owners.

![](_page_39_Picture_9.jpeg)

# Revision History

![](_page_40_Picture_39.jpeg)

# **General Precautions in the Handling of Microprocessing Unit and Microcontroller Unit Products**

The following usage notes are applicable to all Microprocessing unit and Microcontroller unit products from Renesas. For detailed usage notes on the products covered by this document, refer to the relevant sections of the document as well as any technical updates that have been issued for the products.

1. Precaution against Electrostatic Discharge (ESD)

A strong electrical field, when exposed to a CMOS device, can cause destruction of the gate oxide and ultimately degrade the device operation. Steps must be taken to stop the generation of static electricity as much as possible, and quickly dissipate it when it occurs. Environmental control must be adequate. When it is dry, a humidifier should be used. This is recommended to avoid using insulators that can easily build up static electricity. Semiconductor devices must be stored and transported in an anti-static container, static shielding bag or conductive material. All test and measurement tools including work benches and floors must be grounded. The operator must also be grounded using a wrist strap. Semiconductor devices must not be touched with bare hands. Similar precautions must be taken for printed circuit boards with mounted semiconductor devices.

#### 2. Processing at power-on

The state of the product is undefined at the time when power is supplied. The states of internal circuits in the LSI are indeterminate and the states of register settings and pins are undefined at the time when power is supplied. In a finished product where the reset signal is applied to the external reset pin, the states of pins are not guaranteed from the time when power is supplied until the reset process is completed. In a similar way, the states of pins in a product that is reset by an on-chip power-on reset function are not guaranteed from the time when power is supplied until the power reaches the level at which resetting is specified.

3. Input of signal during power-off state

Do not input signals or an I/O pull-up power supply while the device is powered off. The current injection that results from input of such a signal or I/O pull-up power supply may cause malfunction and the abnormal current that passes in the device at this time may cause degradation of internal elements. Follow the guideline for input signal during power-off state as described in your product documentation.

4. Handling of unused pins

Handle unused pins in accordance with the directions given under handling of unused pins in the manual. The input pins of CMOS products are generally in the high-impedance state. In operation with an unused pin in the open-circuit state, extra electromagnetic noise is induced in the vicinity of the LSI, an associated shoot-through current flows internally, and malfunctions occur due to the false recognition of the pin state as an input signal become possible.

5. Clock signals

After applying a reset, only release the reset line after the operating clock signal becomes stable. When switching the clock signal during program execution, wait until the target clock signal is stabilized. When the clock signal is generated with an external resonator or from an external oscillator during a reset, ensure that the reset line is only released after full stabilization of the clock signal. Additionally, when switching to a clock signal produced with an external resonator or by an external oscillator while program execution is in progress, wait until the target clock signal is stable. 6. Voltage application waveform at input pin

Waveform distortion due to input noise or a reflected wave may cause malfunction. If the input of the CMOS device stays in the area between  $V_{\text{II}}$ (Max.) and V<sub>IH</sub> (Min.) due to noise, for example, the device may malfunction. Take care to prevent chattering noise from entering the device when the input level is fixed, and also in the transition period when the input level passes through the area between  $V_{IL}$  (Max.) and  $V_{IH}$  (Min.).

7. Prohibition of access to reserved addresses

Access to reserved addresses is prohibited. The reserved addresses are provided for possible future expansion of functions. Do not access these addresses as the correct operation of the LSI is not guaranteed.

8. Differences between products

Before changing from one product to another, for example to a product with a different part number, confirm that the change will not lead to problems. The characteristics of a microprocessing unit or microcontroller unit products in the same group but having a different part number might differ in terms of internal memory capacity, layout pattern, and other factors, which can affect the ranges of electrical characteristics, such as characteristic values, operating margins, immunity to noise, and amount of radiated noise. When changing to a product with a different part number, implement a systemevaluation test for the given product.

### **Notice**

- 1. Descriptions of circuits, software and other related information in this document are provided only to illustrate the operation of semiconductor products and application examples. You are fully responsible for the incorporation or any other use of the circuits, software, and information in the design of your product or system. Renesas Electronics disclaims any and all liability for any losses and damages incurred by you or third parties arising from the use of these circuits, software, or information.
- 2. Renesas Electronics hereby expressly disclaims any warranties against and liability for infringement or any other claims involving patents, copyrights, or other intellectual property rights of third parties, by or arising from the use of Renesas Electronics products or technical information described in this document, including but not limited to, the product data, drawings, charts, programs, algorithms, and application examples.
- 3. No license, express, implied or otherwise, is granted hereby under any patents, copyrights or other intellectual property rights of Renesas Electronics or others.
- 4. You shall be responsible for determining what licenses are required from any third parties, and obtaining such licenses for the lawful import, export, manufacture, sales, utilization, distribution or other disposal of any products incorporating Renesas Electronics products, if required.
- You shall not alter, modify, copy, or reverse engineer any Renesas Electronics product, whether in whole or in part. Renesas Electronics disclaims any and all liability for any losses or damages incurred by you or third parties arising from such alteration, modification, copying or reverse engineering.
- 6. Renesas Electronics products are classified according to the following two quality grades: "Standard" and "High Quality". The intended applications for each Renesas Electronics product depends on the product's quality grade, as indicated below.
	- "Standard": Computers; office equipment; communications equipment; test and measurement equipment; audio and visual equipment; home electronic appliances; machine tools; personal electronic equipment; industrial robots; etc.

"High Quality": Transportation equipment (automobiles, trains, ships, etc.); traffic control (traffic lights); large-scale communication equipment; key financial terminal systems; safety control equipment; etc.

Unless expressly designated as a high reliability product or a product for harsh environments in a Renesas Electronics data sheet or other Renesas Electronics document, Renesas Electronics products are not intended or authorized for use in products or systems that may pose a direct threat to human life or bodily injury (artificial life support devices or systems; surgical implantations; etc.), or may cause serious property damage (space system; undersea repeaters; nuclear power control systems; aircraft control systems; key plant systems; military equipment; etc.). Renesas Electronics disclaims any and all liability for any damages or losses incurred by you or any third parties arising from the use of any Renesas Electronics product that is inconsistent with any Renesas Electronics data sheet, user's manual or other Renesas Electronics document.

- 7. No semiconductor product is absolutely secure. Notwithstanding any security measures or features that may be implemented in Renesas Electronics hardware or software products, Renesas Electronics shall have absolutely no liability arising out of any vulnerability or security breach, including but not limited to any unauthorized access to or use of a Renesas Electronics product or a system that uses a Renesas Electronics product. RENESAS ELECTRONICS DOES NOT WARRANT OR GUARANTEE THAT RENESAS ELECTRONICS PRODUCTS, OR ANY SYSTEMS CREATED USING RENESAS ELECTRONICS PRODUCTS WILL BE INVULNERABLE OR FREE FROM CORRUPTION, ATTACK, VIRUSES, INTERFERENCE, HACKING, DATA LOSS OR THEFT, OR OTHER SECURITY INTRUSION ("Vulnerability Issues"). RENESAS ELECTRONICS DISCLAIMS ANY AND ALL RESPONSIBILITY OR LIABILITY ARISING FROM OR RELATED TO ANY VULNERABILITY ISSUES. FURTHERMORE, TO THE EXTENT PERMITTED BY APPLICABLE LAW, RENESAS ELECTRONICS DISCLAIMS ANY AND ALL WARRANTIES, EXPRESS OR IMPLIED, WITH RESPECT TO THIS DOCUMENT AND ANY RELATED OR ACCOMPANYING SOFTWARE OR HARDWARE, INCLUDING BUT NOT LIMITED TO THE IMPLIED WARRANTIES OF MERCHANTABILITY, OR FITNESS FOR A PARTICULAR PURPOSE.
- 8. When using Renesas Electronics products, refer to the latest product information (data sheets, user's manuals, application notes, "General Notes for Handling and Using Semiconductor Devices" in the reliability handbook, etc.), and ensure that usage conditions are within the ranges specified by Renesas Electronics with respect to maximum ratings, operating power supply voltage range, heat dissipation characteristics, installation, etc. Renesas Electronics disclaims any and all liability for any malfunctions, failure or accident arising out of the use of Renesas Electronics products outside of such specified ranges.
- 9. Although Renesas Electronics endeavors to improve the quality and reliability of Renesas Electronics products, semiconductor products have specific characteristics, such as the occurrence of failure at a certain rate and malfunctions under certain use conditions. Unless designated as a high reliability product or a product for harsh environments in a Renesas Electronics data sheet or other Renesas Electronics document, Renesas Electronics products are not subject to radiation resistance design. You are responsible for implementing safety measures to guard against the possibility of bodily injury, injury or damage caused by fire, and/or danger to the public in the event of a failure or malfunction of Renesas Electronics products, such as safety design for hardware and software, including but not limited to redundancy, fire control and malfunction prevention, appropriate treatment for aging degradation or any other appropriate measures. Because the evaluation of microcomputer software alone is very difficult and impractical, you are responsible for evaluating the safety of the final products or systems manufactured by you.
- 10. Please contact a Renesas Electronics sales office for details as to environmental matters such as the environmental compatibility of each Renesas Electronics product. You are responsible for carefully and sufficiently investigating applicable laws and regulations that regulate the inclusion or use of controlled substances, including without limitation, the EU RoHS Directive, and using Renesas Electronics products in compliance with all these applicable laws and regulations. Renesas Electronics disclaims any and all liability for damages or losses occurring as a result of your noncompliance with applicable laws and regulations.
- 11. Renesas Electronics products and technologies shall not be used for or incorporated into any products or systems whose manufacture, use, or sale is prohibited under any applicable domestic or foreign laws or regulations. You shall comply with any applicable export control laws and regulations promulgated and administered by the governments of any countries asserting jurisdiction over the parties or transactions.
- 12. It is the responsibility of the buyer or distributor of Renesas Electronics products, or any other party who distributes, disposes of, or otherwise sells or transfers the product to a third party, to notify such third party in advance of the contents and conditions set forth in this document.
- 13. This document shall not be reprinted, reproduced or duplicated in any form, in whole or in part, without prior written consent of Renesas Electronics. 14. Please contact a Renesas Electronics sales office if you have any questions regarding the information contained in this document or Renesas
- Electronics products. (Note1) "Renesas Electronics" as used in this document means Renesas Electronics Corporation and also includes its directly or indirectly controlled subsidiaries.
- (Note2) "Renesas Electronics product(s)" means any product developed or manufactured by or for Renesas Electronics.

#### **Corporate Headquarters Contact information**

TOYOSU FORESIA, 3-2-24 Toyosu, Koto-ku, Tokyo 135-0061, Japan [www.renesas.com](https://www.renesas.com/)

#### **Trademarks**

Renesas and the Renesas logo are trademarks of Renesas Electronics Corporation. All trademarks and registered trademarks are the property of their respective owners.

For further information on a product, technology, the most up-to-date version of a document, or your nearest sales office, please visit: [www.renesas.com/contact/.](https://www.renesas.com/contact/)

(Rev.5.0-1 October 2020)